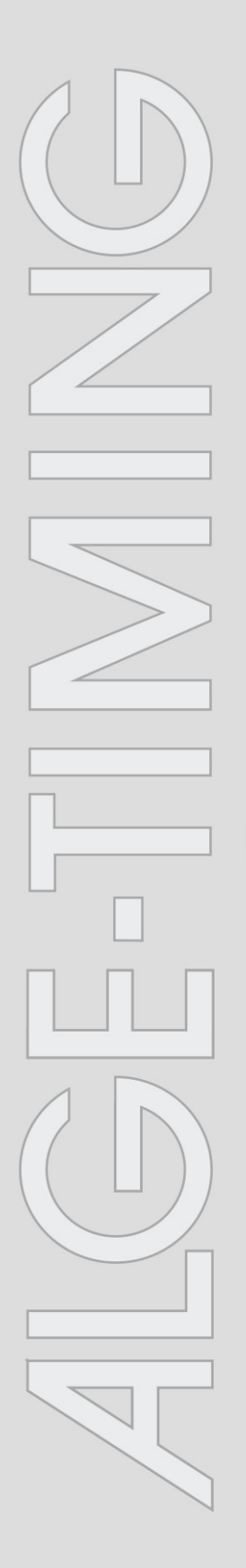

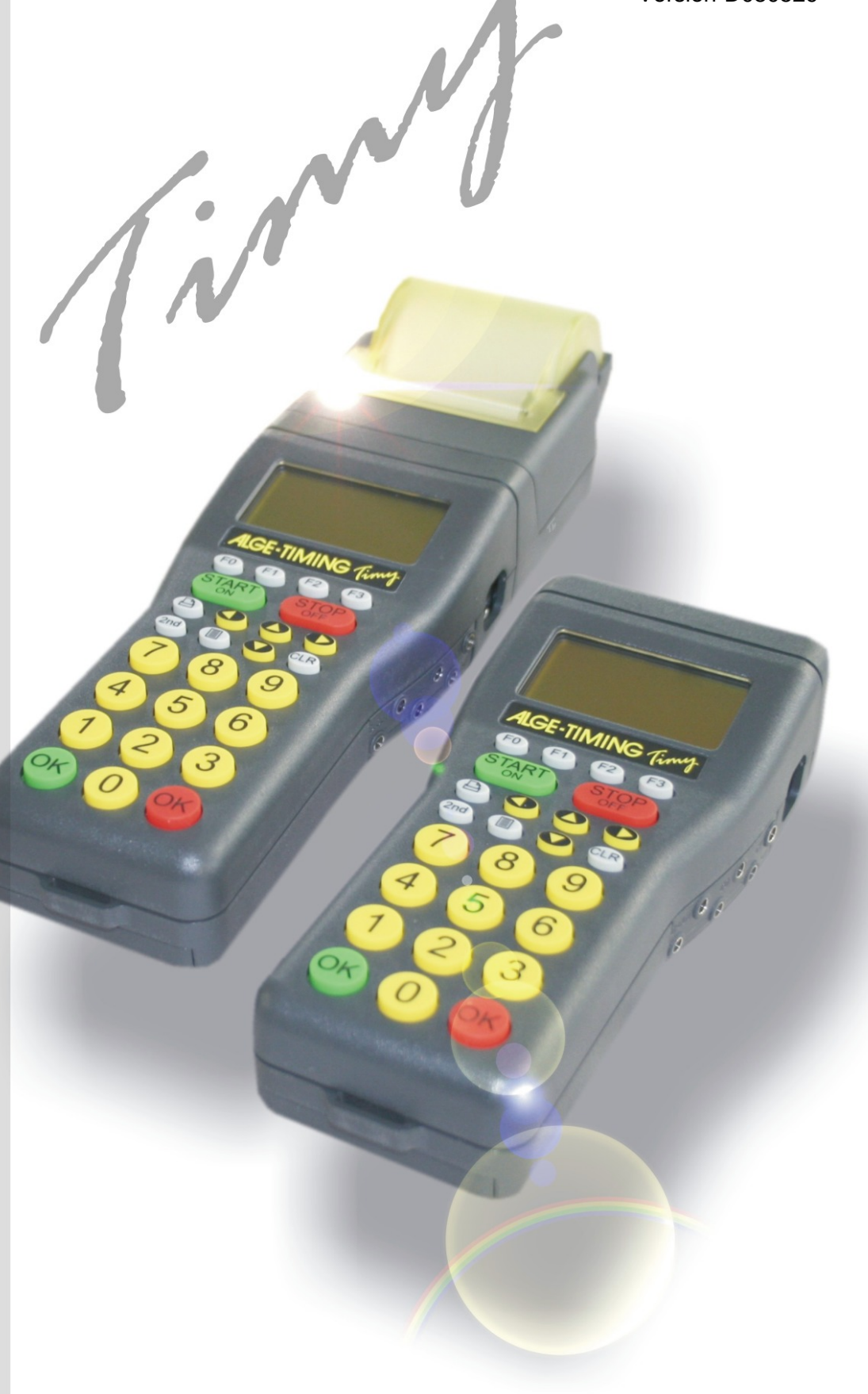

# **Stopwatch**

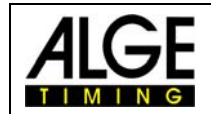

# **Inhaltsverzeichnis**

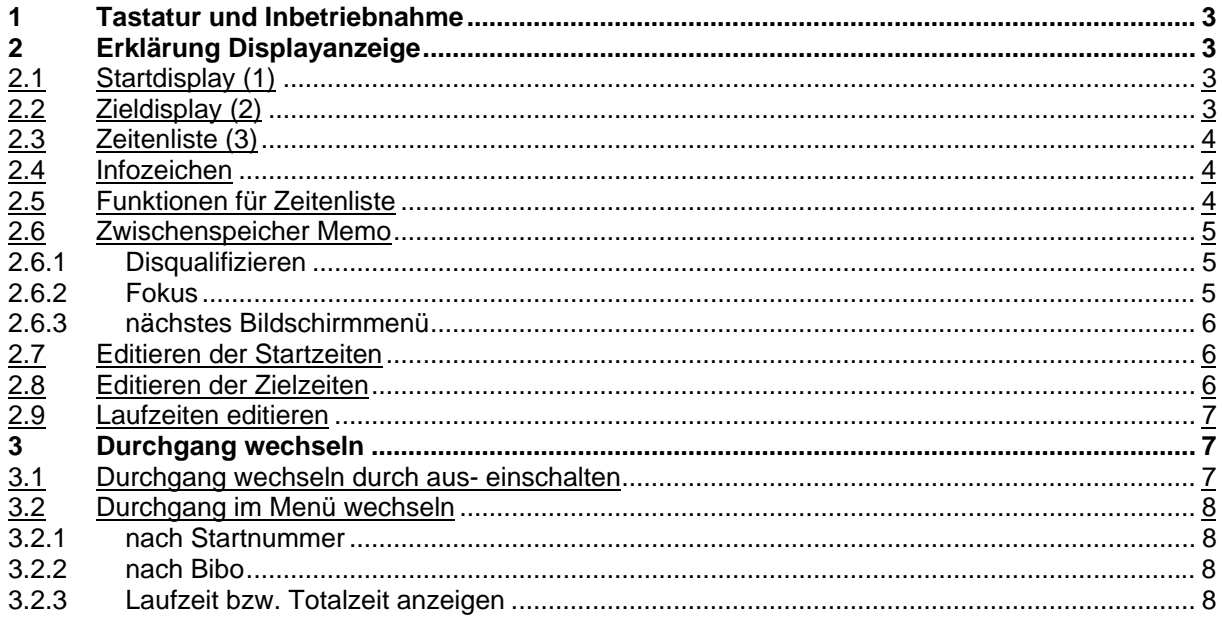

Technische Veränderungen bleiben im Sinne des Fortschritts vorbehalten!

ALGE Timy manual cobyright by:

**ALGE-Timing GmbH & Co** Rotkreuzstraße 39 A-6890 Lustenau www.alge-timing.com Tel: 0043 / 5577 / 85966 Fax: 0043 / 5577 / 85966-4

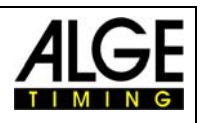

# <span id="page-2-0"></span>**1 Tastatur und Inbetriebnahme**

Siehe Anleitung Timy ALLGEMEIN

# **2 Erklärung Displayanzeige**

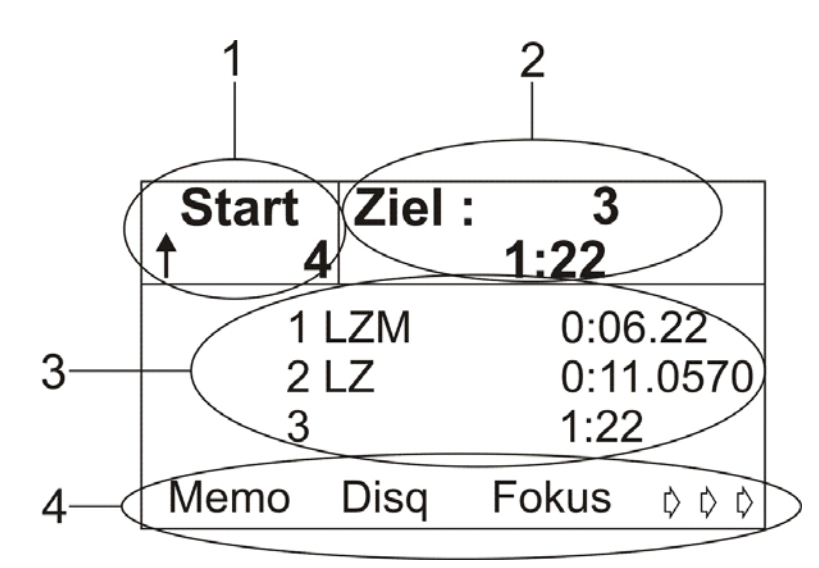

## *2.1 Startdisplay (1)*

In diesem Feld (1) können Startnummern von 1 bis 9999 eingegeben werden. Wird eine neue Startnummer eingegeben, muss mit der grünen "OK" Taste bestätigt werden. Ebenfalls wird die Startnummernautomatik angezeigt.

Pfeil nach oben Startnummer ist noch nicht gestartet, Startautomatik aufwärtszählend Pfeil nach unten Startnummer ist noch nicht gestartet, Startautomatik abwärtszählend u Startnummer ist schon gestartet blank Startnummer ist noch nicht gestartet, Startautomatik aus

## *2.2 Zieldisplay (2)*

Eingabe der Startnummern (von 1 bis 9999) die durchs Ziel kommen und laufende Zeit bzw. Zwischenzeiten und Zielzeiten. Wird eine 0 eingegeben, zeigt das Display die Tageszeit an. Die Startnummern müssen immer mit der roten "OK" Taste bestätigt werden.

<span id="page-3-0"></span>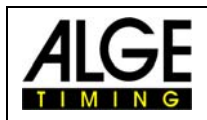

## *2.3 Zeitenliste (3)*

Jeder gestartete Läufer wird in chronologischer Reihenfolge mit Infozeichen (nächster Punkt), Startnummer, Zeitmesskanal (nur Ausdruck) und Zeit angezeigt.

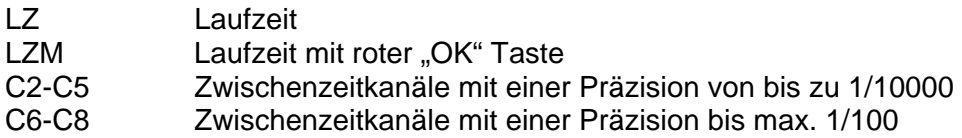

#### *2.4 Infozeichen*

Das Infozeichen steht immer als erstes Zeichen in einer Zeile. Wird ein Läufer disqualifiziert, wird seine Zeit aus der Zeitenliste gelöscht und nur auf dem Ausdruck als solche markiert.

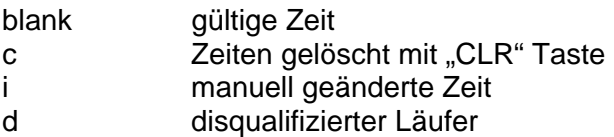

#### *2.5 Funktionen für Zeitenliste*

Drückt man eine der drei Tasten, wird die letzte gestoppte Zeit in der Zeitenliste auf der obersten Position angezeigt.

Drückt man diese zwei Tasten, wird die Zeit des als erstens gestarteten Läufers angezeigt.

Drückt man diese zwei Tasten, wird die Zeit des zuletzt gestarteten Läufers angezeigt.

Zeitliste wird um eine Startnummer nach vor verschoben.

Zeitliste wird um eine Startnummer nach hinten verschoben.

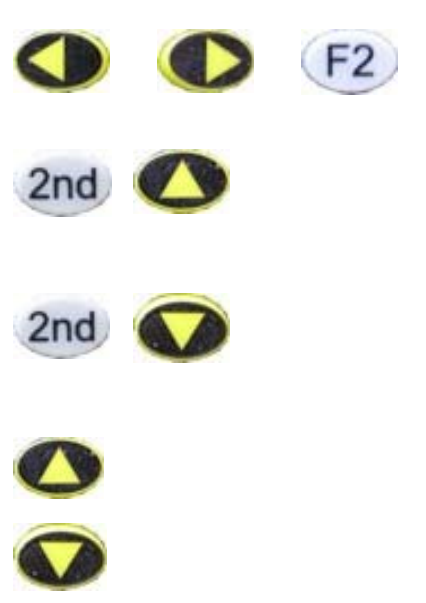

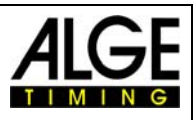

## <span id="page-4-0"></span>*2.6 Zwischenspeicher Memo*

Wird meistens verwendet, wenn viele Läufer auf einmal durchs Ziel kommen und keine Zeit vorhanden ist, um die Startnummern einzutippen. Die ankommenden Zeiten werden der Reihe nach aufgelistet und können später mit den richtigen Startnummern versehen werden.

Durch drücken der Taste FO gelangt man in den Memo-Modus und auch wieder heraus. Die Memo Zeiten werden mit einem kleinen "m" markiert. Die Startnummer der zweit obersten Zeile blinkt. Geben Sie die richtige Startnummer ein und bestätigen Sie mit einer der "OK" Tasten.

Sind mehrere Läufer gleichzeitig durchs Ziel gekommen (ex equo), wird wie folgt vorgegangen.

- **Bei der blinkenden Startnummer eine der richtigen eingeben und Taste (F1)** (Copy) drücken.
- Die Zeit bleibt im Memo-Fenster bestehen und es kann die nächste Startnummer eingegeben werden.
- n Bei dem letzten Läufer, der die gleiche Zeit bekommt, drücken sie statt "Copy" eine der "OK" Tasten, damit die Zeit aus dem Memo-Fenster gelöscht wird
- **Bleibt eine Zeit übrig, die nicht mehr benötigt wird, kann diese mit der Taste** CLR gelöscht werden.

Es ist jederzeit möglich, das Memo-Fenster zu verlassen und die übrig gebliebenen Zeiten zu einem späteren Zeitpunkt abzuarbeiten.

#### **2.6.1 Disqualifizieren**

- $\mathbb{R}$  Taste  $\mathsf{F}$ <sup>1</sup> drücken
- Startnummer des zu disqualifizierenden Läufers eingeben
- **n** mit der Taste FO oder einer der beiden "OK" Tasten bestätigen oder mit Taste abbrechen
- Läufer wird aus der Zeitenliste (3) gelöscht und auf dem Ausdruck markiert

#### **2.6.2 Fokus**

Taste F2 drücken. Jetzt wird in der Zeitenliste, oberste Zeile, immer die zuletzt gestoppte Zeit angezeigt. Zu beachten ist, das sich dadurch auch immer die Zeitenliste verschiebt.

Durch Drücken einer der beiden **Der Tasten wird die Fokusfunktion wieder deaktiviert.** 

<span id="page-5-0"></span>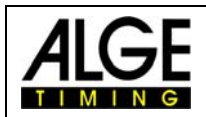

#### **2.6.3 nächstes Bildschirmmenü**

Durch Drücken der Taste (F3) kommt man in das nächste Menü. Hier sind die Funktionstasten wie folgt belegt.

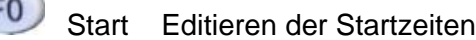

 $F1$ Ziel Editieren der Zielzeiten

 $F2$ LZ Editieren der Laufzeiten

 $(F3)$ ->->-> zurück in das vorherige Bildschirmmenü

### *2.7 Editieren der Startzeiten*

Taste (Start) drücken. Als zu ändernde Startzeit wird automatisch die Startnummer vom Startdisplay vorgeschlagen. Diese Startnummer blinkt und kann überschrieben werden. Startnummer, von der man die Startzeit ändern will, eingeben und mit einer der beiden "OK"

Tasten oder FO bestätigen. Mit der Taste F3 kann man das Menü ohne Editieren der Startzeit verlassen.

Es werden alle Startzeiten der Startnummer angezeigt. Die derzeit gültige Startzeit ist mit

einem Pfeil am Ende markiert. Mit den Pfeiltasten **von der Allemann man die neue Startzeit** 

auswählen und mit der Taste FO bestätigen. Will man die Startzeit zu einem anderen Teilnehmer kopieren, drückt man die Taste F2.

### *2.8 Editieren der Zielzeiten*

Taste (Ziel) drücken. Als zu ändernde Zielzeit wird automatisch die Startnummer vom Zieldisplay vorgeschlagen. Diese Startnummer blinkt und kann überschrieben werden. Startnummer, von der man die Zielzeit ändern will, eingeben und mit der beiden "OK" Tasten

oder FO bestätigen. Mit der Taste F3 kann man das Menü ohne Editieren der Zielzeit verlassen.

Es werden alle Zielzeiten der Startnummer angezeigt. Die derzeit gültige Zielzeit ist mit

einem Pfeil am Ende markiert. Mit den Pfeiltasten **von die Aleksann man die neue Zielzeit** auswählen und mit der Taste FO bestätigen. Will man die Zielzeit zu einem anderen

Teilnehmer kopieren, drückt man die Taste F2

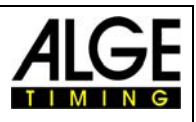

## <span id="page-6-0"></span>*2.9 Laufzeiten editieren*

Taste (F2) (Laufzeit) drücken. Als zu ändernde Laufzeit wird automatisch die Startnummer vom Laufzeitdisplay vorgeschlagen. Diese Startnummer blinkt und kann überschrieben werden. Startnummer, von der man die Laufzeit ändern will, eingeben und mit einer der

beiden "OK" Tasten oder FO bestätigen. Mit der Taste F3 kann man das Menü ohne Editieren der Laufzeit verlassen. Es werden alle Laufzeiten der Startnummer angezeigt. Die derzeit gültige Laufzeit ist mit

einem Pfeil am Ende markiert. Mit den Pfeiltasten **von der Stann man die neue Laufzeit** 

auswählen und mit der Taste FO bestätigen. Will man die Laufzeit zu einem anderen Teilnehmer kopieren, drückt man die Taste F2

# **3 Durchgang wechseln**

Es können bis zu 256 Durchgänge gemacht werden. In jedem Durchgang ist immer die Gesamtzeit aus den vorigen Durchgängen, sowie der aktuelle Durchgang gespeichert. Es gibt zwei Möglichkeiten in den nächsten Durchgang zu gelangen.

- **ISS** Timy aus- und wieder einschalten
- **Im Menü unter "Allgemein", "Durchg Wechsel"**

Ist schon ein Durchgang gewechselt worden, sieht der Ausdruck folgendermaßen aus,

0002 SZM 15:44:23.90 ZZM 15:44:37.09  $0:13.19$  $17M$  $MZ$  $0:21.14$  $0:34.33$ TZ

Startzeit von Startnummer 2 Zielzeit Laufzeit Gespeicherte Zeit Total Zeit

#### *3.1 Durchgang wechseln durch Aus- bzw. Einschalten*

**Vorteil**: Bei einer langen Pause werden die Batterien geschont. Wenn der Timy mit anderen Geräten synchronisiert ist, kann dies zu Zeitabweichungen führen, falls nicht alle Geräte neu synchronisiert sind.

**Nachteil**: Der Timy und andere Zeitmessgeräte müssen neu synchronisiert werden.

**!!ACHTUNG!!** Beim Einschalten des Timys nicht die Zeiten LÖSCHEN, sondern SICHERN!

<span id="page-7-0"></span>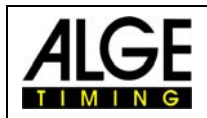

#### *3.2 Durchgang im Menü wechseln*

**Vorteil**: Das Gerät muss nicht neu synchronisiert werden.

**Nachteil**: Bei langen Wartezeiten zwischen den Durchgängen wird die Batterie bzw. der Akku unnütz belastet. Die Abweichung der synchronisierten Geräten wird auch immer größer.

Haben Sie eine der beiden Varianten ausgeführt, geht es folgendermaßen weiter:

- **BEAD** Durchgang wählen "gleicher/nächster"
- n bei Auswahl "nächster", nach Startnummer oder Bibo

#### **3.2.1 nach Startnummer**

Die Startreihenfolge kann für den 1. Durchgang im Menü eingestellt werden ( aufwärts-, manuell oder abwärtszählend).

#### **3.2.2 nach Bibo**

Die Startreihenfolge erfolgt für das gesamte Feld nach Bibo. Die Anzahl der umzudrehenden Läufer muss eingegeben und mit einer der beiden "OK" Tasten quittiert werden.

Der Timy ist nun für den nächsten Durchgang bereit.

#### **3.2.3 Laufzeit bzw. Totalzeit anzeigen**

Wurde der nächste Durchgang gestartet, kann zwischen Laufzeit – Zeit läuft von null weg – oder Totalzeit – Zeit läuft von der letzten gestoppten Zeit los – ausgewählt werden.

Um diese Einstellung machen zu können, drücken Sie so lange auf die Taste F3, bis Sie in der linken unteren Seite des Displays "LZ/tz" sehen.